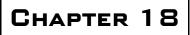

# HELP AND SUPPORT

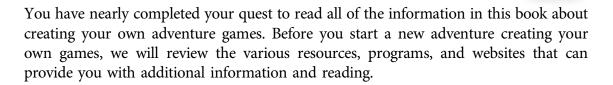

### The Author

If you want to ask any questions about this book, find out information about the games that I have made, or find out more information about games design, then there are a couple of ways to get this information.

### Email

You can contact me with questions relating to adventure games, example files, or how to implement various game features.

Jason@makeamazing.com

Please be sure to type "Adventure Games" in the subject line of the email.

### Twitter

Twitter is a web application that allows people to post messages and to find out updates on what a person is doing or thinking. Once you have created an account, you can follow anyone you like and find out what they have to say. You can also post messages back to people and hopefully get a reply. Once you have registered for an account on Twitter, you can use the search function to find me. My Twitter account is:

@JasonDarby

### Website

If you want more information about the *Adventure* book that you are currently reading or want to download the project files, you can find all the relevant information at the Castle Software website, which is my website for my game and book projects.

http://www.castlesoftware.co.uk

For specific information relating to this book, you can look under the "Books" section.

# MMF2 HELP

MMF2 has a number of features that can give you a head start in learning the product further, finding help, and just generally getting the information you need to make your games.

## **Help Files**

MMF2 has its own built-in Help feature, which provides details and explanations on how to use the product and how various systems work. This should be your first port of call when struggling to understand a problem or feature. The product Help function is quite detailed and should provide you with solutions to most of your questions.

To access the Help, you will need to do the following:

- 1. Start MMF2, then go to the menu bar at the top of the program.
- 2. Select the Help option.
- 3. Select the Contents option. The Help system will now load as seen in Figure 18.1.

The great thing about the Help system is that you can search for keywords and titles. This is very handy when you are looking for something specific.

## **Help About Option**

If you cannot find what you are looking for, then you may need to post questions on the Internet at Clickteam's own website forums at:

```
http://www.clickteam.com
```

#### MMF2 Help E-385

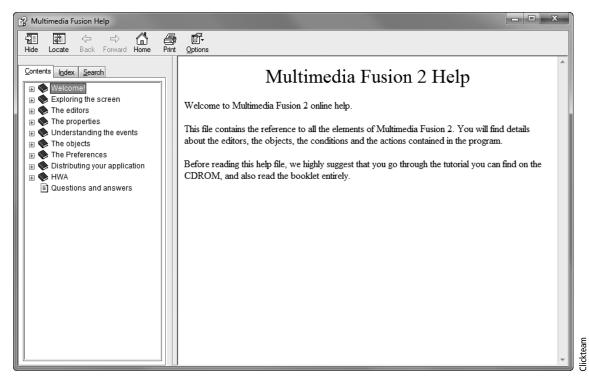

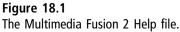

But when you do, make sure you advise any readers on the forum what version you are currently running. For example, if you are running the demo product, you should specify the product "Demo" of MMF2. If you have purchased the full version, then it will also have a build number. You can obtain the build number from the Help About dialog box.

The Help About option displays information about the current program and the level of patches that are currently installed. Always mention the product and version number in any correspondence to ensure a faster response to your problem. The Help About option can be accessed from the menu system.

- 1. Start MMF2, then go to the menu bar at the top of the program.
- 2. Select the Help option.
- 3. Select the About option. The About dialog box loads.

You can see an example of the Help About dialog box in Figure 18.2. The numbers you will need to advise support of if you have any issues will be the numbers just above the copyright notice.

#### E-386 Chapter 18 Help and Support

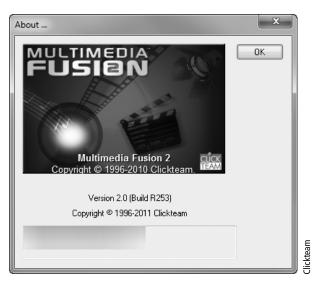

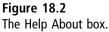

### Tutorial

When you first launched MMF2, a tutorial Help file appeared. You may have read this Help file or you may have closed it. If you want an easy way to see some of the different editors and menus in action, I suggest running through the tutorial.

To re-run the tutorial at any point, especially if you have switched it off, do the following:

- 1. Click on the Help button in the menu bar.
- 2. Select Tutorial. A Help file tutorial loads as shown in Figure 18.3.

### Examples

There are two types of example files you can use/look at. If you purchase the product, MMF2 comes with a number of game examples for you to try that also allow you to explore the code in more detail. If you are stuck with a specific concept or game type, then take a look at the examples to see if it makes it easier for you to implement in your own game. This is a very good way of finding out how a specific game type is made, but if you have problems, then copy the code bit by bit into a new game and see what it does.

If you are only running the demo, you can still download many different examples from the Internet and give them a try. Many people upload open source file game

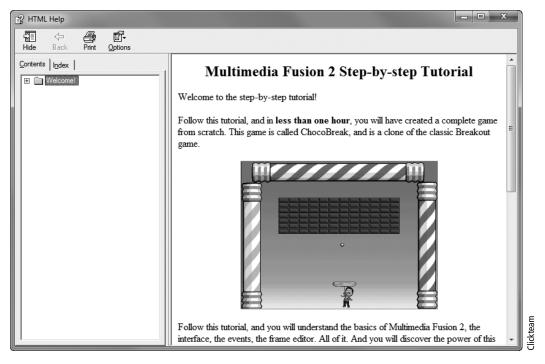

**Figure 18.3** The MMF2 tutorial example.

examples showing programming techniques. You can find many examples at the www.clickteam.com website.

### **Keyboard Shortcuts**

Keyboard shortcuts allow you to use certain key combinations to do things quicker rather than clicking on menu items. Within MMF2, there is a default set of shortcut commands, but you can also amend them to suit your own requirements. Over time, you may find that you are duplicating certain menu combinations when you are developing your games. By setting up your own keyboard shortcuts, you will be able to work faster and more efficiently. The other option you have is not to change the defaults but to make a list of all the important key combinations that you use for future reference.

To view the default keyboard preferences:

- 1. Start MMF2, then go to the menu bar at the top of the program.
- 2. Select the Tools option.
- 3. Select the Keyboard Shortcuts option.

#### E-388 Chapter 18 Help and Support

| 🎒 🖻 Category: File 🔻    |        | Show Accelerator for: Default                   |  |
|-------------------------|--------|-------------------------------------------------|--|
| Command                 | Keys   | Description                                     |  |
| FileBuildAll            |        | Build all applications                          |  |
| FileBuildApplication    |        | Build current application                       |  |
| FileBuildInstallProgram |        | Build install program for current application   |  |
| FileClose               |        | Close the active document                       |  |
| FileCloseProject        |        | Close the current project                       |  |
| FileExit                |        | Quit the application; prompts to save documents |  |
| FileNew                 | Ctrl+N | Create a new document                           |  |
| FileNewProject          |        | New Project                                     |  |
| FileOpen                | Ctrl+O | Open an existing document                       |  |
| FileOpenProject         |        | Open Project                                    |  |
| FilePageSetup           |        |                                                 |  |
| FilePrint               | Ctrl+P | Print the active document                       |  |
| FilePrintPreview        |        | Display full pages                              |  |
| FilePrintSetup          |        | Change the printer and printing options         |  |
| FileSave                | Ctrl+S | Save the active document                        |  |
| FileSaveAs              |        | Save the active document with a new name        |  |
| FileSaveProject         |        | Save Project                                    |  |
| FileSaveProjectAs       |        | Save the Project with a new name                |  |
|                         |        |                                                 |  |

#### Figure 18.4

The keyboard shortcuts dialog box.

You can see the Help Keyboard dialog box in Figure 18.4.

Some default key combinations are listed in Table 18.1.

### **Patches and Service Packs**

It is always recommended that you install the latest patches because they will often contain fixes to problems that were discovered after the software was initially released. Often, when you ask someone for assistance, he will want to know if you have the most up-to-date patches installed. Patches include fixes to bugs but also sometimes include new features, so it's to your benefit to keep up-to-date. If you are in the middle of development of a game, consider waiting a few days or even a couple of weeks before applying a new patch. Though unlikely, it is possible that installing a patch can cause problems with the program you are currently working on. Before applying the patch, make sure that you have already backed up any games you're making so that if you need to, you can roll back to a previous release without losing any code.

| Action            | Key Combination | Details                                                     |
|-------------------|-----------------|-------------------------------------------------------------|
| Сору              | Ctrl+C          | Copies the selection and puts it on the Clipboard           |
| Cut               | Ctrl+X          | Cuts the selection and puts it on the<br>Clipboard          |
| Delete            | Delete          | Deletes the selected object                                 |
| Events editor     | Ctrl+E          | Opens Event editor window                                   |
| Frame editor      | Ctrl+M          | Opens Frame editor window                                   |
| Help              | Shift+F1        | Displays Help for clicked on buttons,<br>menus, and windows |
| New               | Ctrl+N          | Creates a new document                                      |
| Open              | Ctrl+O          | Opens an existing document                                  |
| Paste             | Ctrl+V          | Inserts Clipboard contents                                  |
| Play              | F5              | Plays the current frame from the curren position            |
| Print             | Ctrl+P          | Prints the active document                                  |
| Redo              | Ctrl+Y          | Redoes the previously undone action                         |
| Run Application   | F8              | Runs the current application                                |
| Run Frame         | F7              | Runs the current frame                                      |
| Save              | Ctrl+S          | Saves the active document                                   |
| Select All        | Ctrl+A          | Selects the entire document                                 |
| Storyboard editor | Ctrl+B          | Opens storyboard window                                     |
| Undo              | Ctrl+Z          | Undoes the last action                                      |

| Table 18.1 Com | mon Key Combinations |
|----------------|----------------------|
|----------------|----------------------|

### USEFUL WEBSITES

There are many useful websites that can provide you with more information or ideas for your games. I've listed a few in this chapter, but the World Wide Web is a very large place, and as such, there may be many useful sites that you should consider adding to your Favorites list.

### **Gaming Websites**

If you intend to make games, there are some things you should do. First, you should play lots of games that are in the same genre that you want to make.

Second, visit as many gaming websites as possible to give you an idea of what the press, but also gamers, are saying about particular games. Making games is a lot of fun, but to make a good game takes an understanding of what users like to play and how it's implemented.

Here is a list of some of the websites that I recommend that you visit from time to time.

• **Eurogamer:** Though this is a European-centric website, they do post a lot of information and details about games, such as reviews, gameplay videos (including the first 15 minutes of some games), and technical analysis.

You can find out more about Eurogamer at www.eurogamer.net.

■ **IGN:** The IGN site covers gaming as well as movies and TV shows. There is an extensive amount of content available to view, including reviews, videos, guides, and cheat guides.

You can find out more about IGN at www.ign.com.

Gamespot: Gamespot is another gaming website, with a similar type of news and review content as IGN and Eurogamer. What I like about this site is the Most Popular board, which shows which titles are getting the most visits/views.

You can find out more about Gamespot at www.gamespot.com.

GameTrailers: GameTrailers is a gaming website but consists mostly of game trailers and videos and is a great resource for looking at gameplay and game trailer content. They also have a wide range of interview-based videos that discuss gaming.

You can find out more about GameTrailers at www.gametrailers.com.

### **Company Websites**

Some games-based company websites that I would recommend checking out include:

■ **Big Fish Games:** Big Fish Games tries to release games at a very regular rate—at one time, one game a day. Big Fish Games is a game creator and publisher, releasing many different games from different games companies. Its most popular game types are the hidden object games, many of which have some very nice features and include many adventure-based stories and puzzles.

You can find out more about Big Fish Games at www.bigfishgames.com.

■ **Double Fine:** Double Fine is a games company with two legendary games creators working for them, Tim Schafer and Ron Gilbert. These two guys have

worked on some incredible adventure games in the past and have, at the time of this writing, just started work on a new adventure game, funded by the public to the tune of \$3.3 million.

You can find out more about Double Fine at www.doublefine.com.

Fighting Fantasy books: In Chapter 3, we showed you how to make your own adventure books/games. If you want to see some excellent adventure books that have sold millions of copies over the years and wish to perhaps see what stories are available, then the Fighting Fantasy website is the perfect place to visit. You should be able to purchase any of these books from any online book retailer.

You can find out more about Fighting Fantasy books at www.fightingfantasy.com.

■ **Games Workshop:** This company is a board and role-playing games creator that is most famous for *Warhammer* and *Warhammer 40K* tabletop games.

You can find out more about Games Workshop from www.games-workshop.com.

Harebrained Schemes: Working on a RPG/Adventure game that has roots back to paper-based role-playing games, it has funded *Shadowrun* from users and is planning on releasing a new game based on the *Shadowrun* mythology in 2013. The great thing with these types of games is the depth of storytelling, characters, and the world that it creates.

More information about *Shadowrun* can be found at www.harebrained-schemes.com /shadowrun/.

■ inXile: Brian Fargo's game studio that is currently working on *Wasteland 2*, an apocalyptic role-playing game. This game was also funded by the public just like *Shadowrun* and Double Fine's new game. The great thing about games like *Wasteland* is the depth to the story, characters, and locations—exactly what a good adventure/RPG game should include. Brian Fargo has also been involved in many of this author's favorite games such as *Baldur's Gate, Fallout 1* and *2*, *Stonekeep*.

More information about Wasteland 2 can be found at www.inxile-entertainment.com/.

Pinkerton Road: A new game studio started by Jane Jenson and Robert Holmes. Jane is probably most famous for making the adventure game *Gabriel Knight* (which is available at www.gog.com). Their aim is to make 3D-based adventure games, which are well worth checking out.

You can find out more information at www.pinkertonroad.com.

Revolution Software: Revolution Software has been responsible for some of the most popular and well-known adventure games ever released, including *Broken* 

#### E-392 Chapter 18 Help and Support

*Sword* and *Beneath a Steel Sky*. These games have been made available on game services, such as GOG, and released through the iTunes store.

You can find out more at http://revolution.co.uk/.

Tell-Tale Games: Tell-Tale Games has been making adventure games for many years and are one of the few companies around (except for those already mentioned) that believed that adventure games still had a place in gaming. Tell-Tale has been releasing its games in an episodic method, very much like a TV show, where you play each part before moving on to the next. These bit-size games are perfect for people who don't want to spend many hours playing a single story/ game and allows people to finish each episode in a short amount of time. It has released many different types of games, and at the time of this writing, is just about to release a game based on the *Walking Dead* TV show.

You can find out more about Tell-Tale at www.telltalegames.com.

#### Note

Some of these sites contain games that are direct descendants of the traditional adventure game, but they all contain the requirements of a good adventure game: a good story, interesting places and characters, and puzzles. So even if you are creating a text adventure, all of these sites are still worth checking out.

### **Other Useful Websites**

I wanted to mention a few other websites that I think are very useful for information about computer games.

GOG: GOG has just been re-launched to focus on new games and new releases, but its original meaning is Good Old Games, and they have many old games that have been made to work on the latest operating systems. On the site, there are many classic adventure games of different types. GOG is well worth checking out, not only to see some of the available game ideas but to also buy some great games at a very low price.

You can find out more at www.gog.com.

Kickstarter: Kickstarter has been hitting the news websites quite a lot recently, mainly because of high profile funding successes. Kickstarter allows people to create a project that needs investment and allows the public to pledge money for a reward. In the gaming world, this normally means getting the game for free. As far as adventure games go, there have been a number of companies pushing

for funding for adventure and role-playing-based games, such as Double Fine, inXile, Harebrained Schemes, and Pinkerton Road. It's an interesting site, which allows you to get an idea of what games are popular and what users think of the various games that are submitted.

YouTube: You can view videos of games being played, which is really useful if you have heard of a game that you wanted to check out, but cannot find it to buy anywhere. YouTube allows you to research different subject matters that you might be looking for in your game.

#### Note

Use caution when visiting any website links provided here as we do not control any of the content posted on these sites. There may be content, such as guns, violence, horror, or bad language, that you may find disturbing or unpleasant.

### CHAPTER SUMMARY

In this chapter, we have covered where to find more information about this book and its author, how to use MMF2's built-in Help systems, and finally where to get ideas and inspiration to get your own game ideas off the ground. Make sure you begin to build up your own website resources and favorites, so you can easily find information that will be useful for your next adventure game project.

Well, Adventurer, you have completed your journey, but hopefully there will be many more quests and adventures still ahead of you. Good luck!